# **Installing/Configuring MySQL Workbench**

### **Windows Installation**

Go to [https://dev.mysql.com/downloads/workbench/](https://dev.mysql.com/downloads/repo/yum/) and select the OS **Microsoft Windows**  Download the MSI Installer for mysql-workbench-community (under Other Installers) and select Open from the download file menu when this is complete. Then follow the Setup Wizard as usual.

# **MacOS Installation**

Go to [https://dev.mysql.com/downloads/workbench/](https://dev.mysql.com/downloads/repo/yum/) and select the Operating System **macOS** Download the DMG Archive file and select Open from the download file menu when this is complete. Then drag the MySQL Workbench icon into the Applications folder when prompted

# **Ubuntu/Debian-based Linux Installation**

Go to<https://dev.mysql.com/downloads/repo/apt/>and download the MySQL APT repository configuration. Install this using sudo dpkg -i mysql-apt-config\_*{version}*\_all.deb

In principal, it should be possible to Open the downloaded package from within your web browser, which will typically invoke the Software Installer automatically – and then click Install However this didn't work for me – the installation remained stuck at 0% and never progressed.

Accept the defaults (mysql v8, plus *Tools & Connectors*), highlight **Ok** and press Return Then run the command

sudo apt-get update

Install MySQL Workbench by running the command sudo apt-get install mysql-workbench-community

### **RedHat/Fedora-based Linux Installation**

Go to<https://dev.mysql.com/downloads/repo/yum/>and download the MySQL YUM repository configuration appropriate for your system. Install this using

sudo rpm -Uvh mysql80-community-release-*{dist}*-1.noarch.rpm or

sudo yum localinstall mysql80-community-release-*{dist}*-1.noarch.rpm

Install MySQL Workbench by running the command

sudo yum install mysql-workbench-community

or

sudo dnf install mysql-workbench-community

The Windows Download Page and the Linux repositories can also be used to install a full MySQL server and/or client applications locally. Such a configuration will not be covered here.

Note that MySQL clients running locally will *not* be able to connect directly with the departmental MySQL services – the studdb server is deliberately configured to only accept connections from within the CS department. This effectively means either connecting from PCs in teaching labs within the George Holt building, or establishing an SSH session to the departmental teaching Linux farm and connecting from there. The staff MySQL server is only accessible by machines connected to the departmental internal network.

The rest of this document describes how to configure MySQL Workbench to connect to these services transparently.

#### **Configuring MySQL Workbench**

Open or search Applications, and select the MySQL Workbench icon This will typically report that it cannot detect a MySQL server running – this is to be expected.

Click the **+** sign to define a new MySQL connection

Define a name for the new connection, and select the connection method Standard TCP/IP over SSH

#### Then fill in the highlighted fields as shown

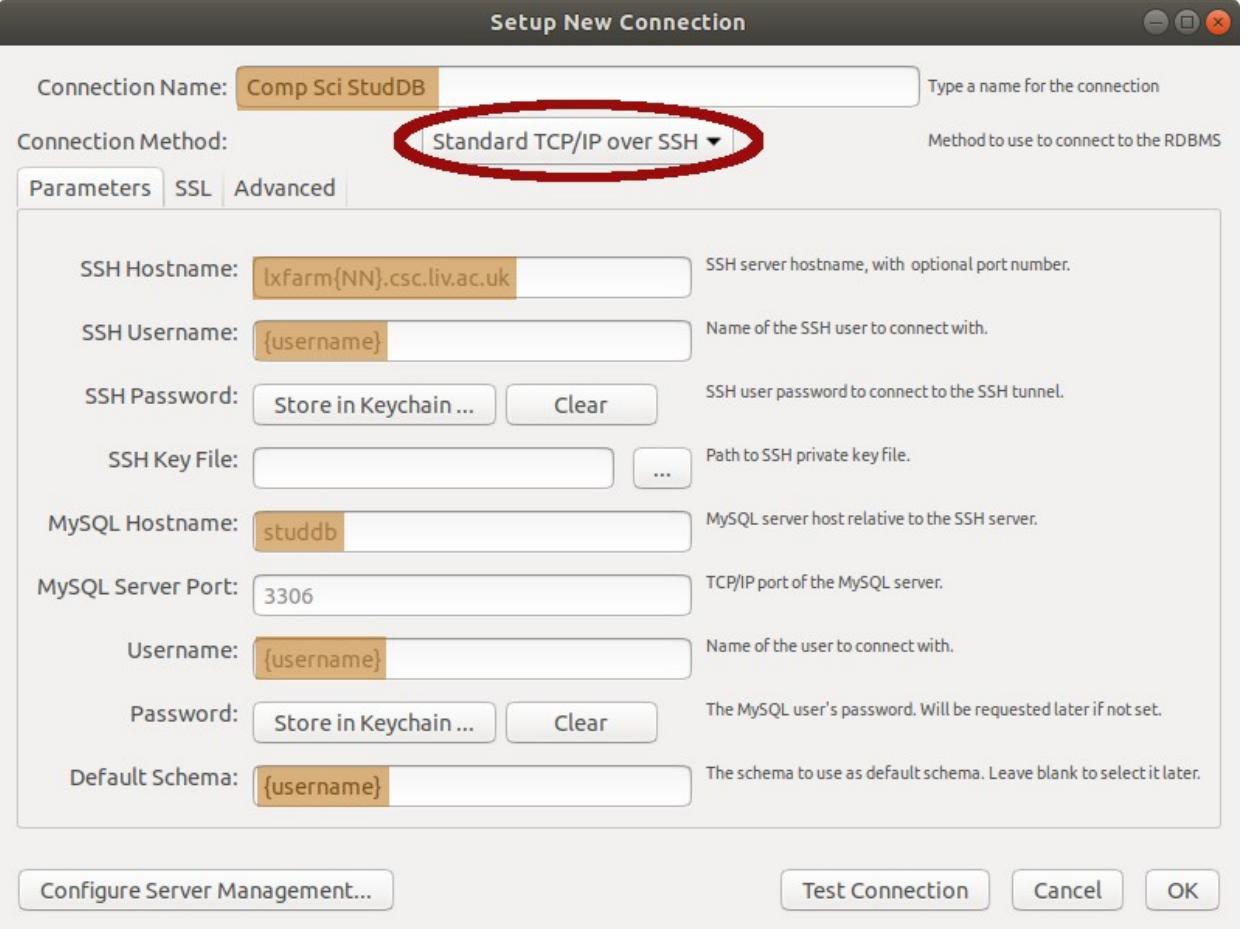

In particular, when connecting to the student MySQL server:

MySQL Hostname should be set to **studdb**

SSH Hostname should be set to one of the teaching Linux farm machines

(lxfarm01 .. lxfarm08)

The other highlighted fields should each be set to match your username

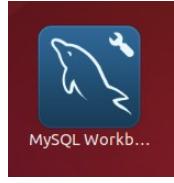

MySQL Connections O

Then click Test Connection

This will prompt you for your University username If you select the Save password in keychain box then this password will be remembered, and you will not be asked for it again.

(Note that if you subsequently change your University password, you will need to update it here too)

Then click OK

MySQL Connections ⊕<sup>®</sup>

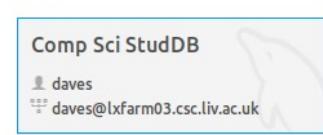

Subsequently, this connection will be shown on the main MySQL Workbench startup screen.

#### **Staff configuration**

The approach for connecting to the staff MySQL server is essentially the same – the only differences are in the settings for MySQL Hostname and SSH Hostname:

MySQL Hostname should be set to **mysql** SSH Hostname should be set to ssh1.csc.liv.ac.uk or ssh2.csc.liv.ac.uk

Alternatively, if a VPN session to the departmental VPN service is in place, then a Standard (TCP/IP) connection can be configured directly to the staff MySQL server (**mysql**), without the need for the SSH settings.

Note that this approach is not available when connecting to the student MySQL service (**studdb**).

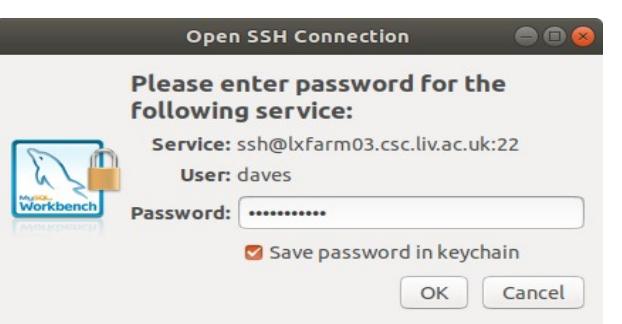